## **Membuat Game Kucing Lompat**

- 1. Tambahkan backdrop Blue Sky
- 2. Tambahkan sprite crab
- 3. Posisikan sprite crab pada x=250 dan y=-150 dan size=50

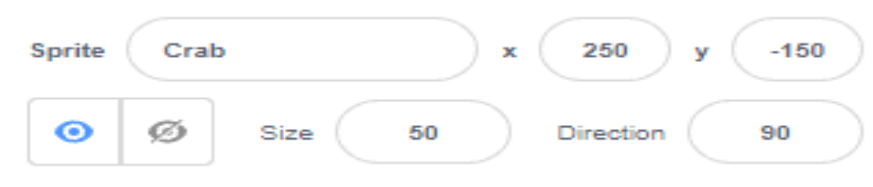

4. Posisikan sprite cat pada x= -184 dan y=-115

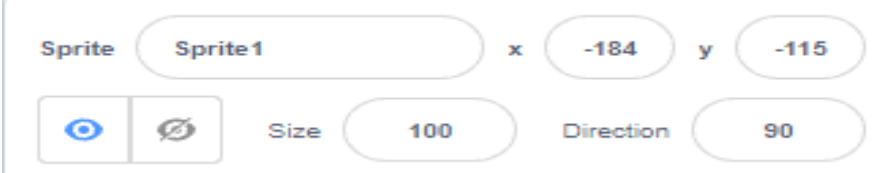

5. Tambahkan variabel baru beri nama: score

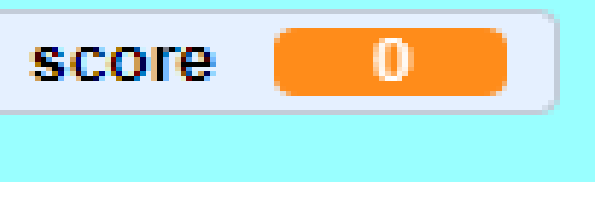

6. Tambahkan kode berikut pada sprite cat

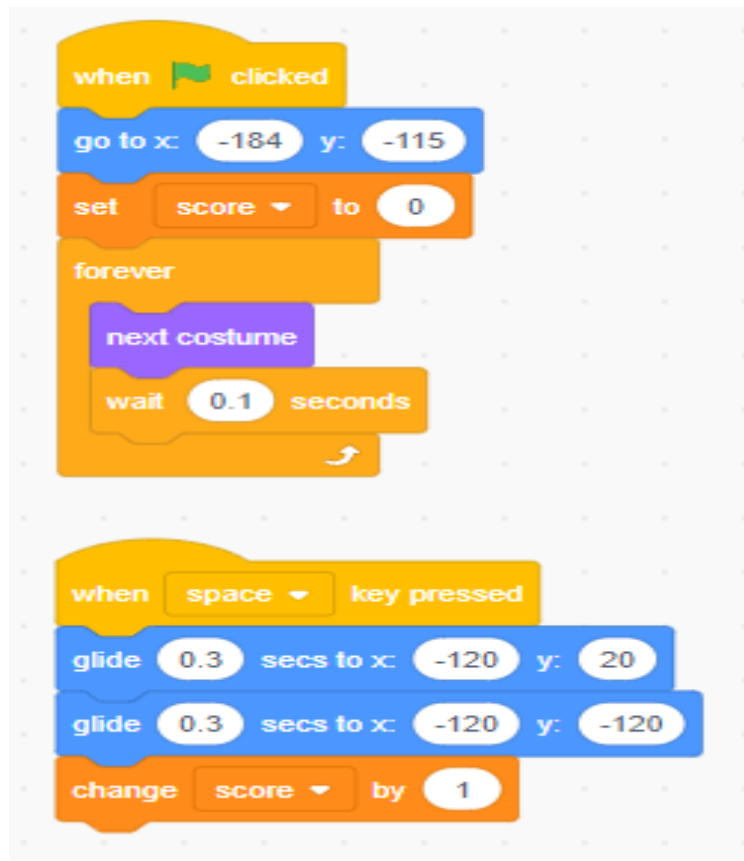

7. Tambah Kode berikut pada sprite crab

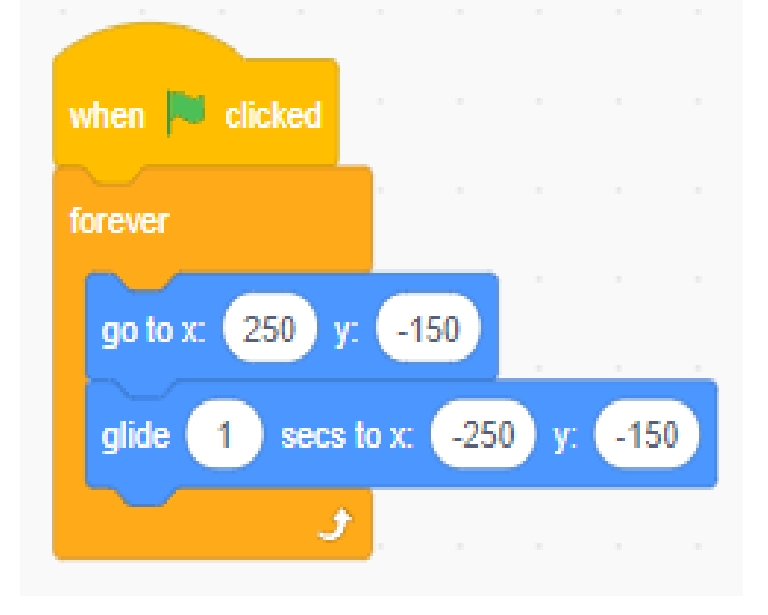

8. Tambahkan kode berikut pada sprite cat

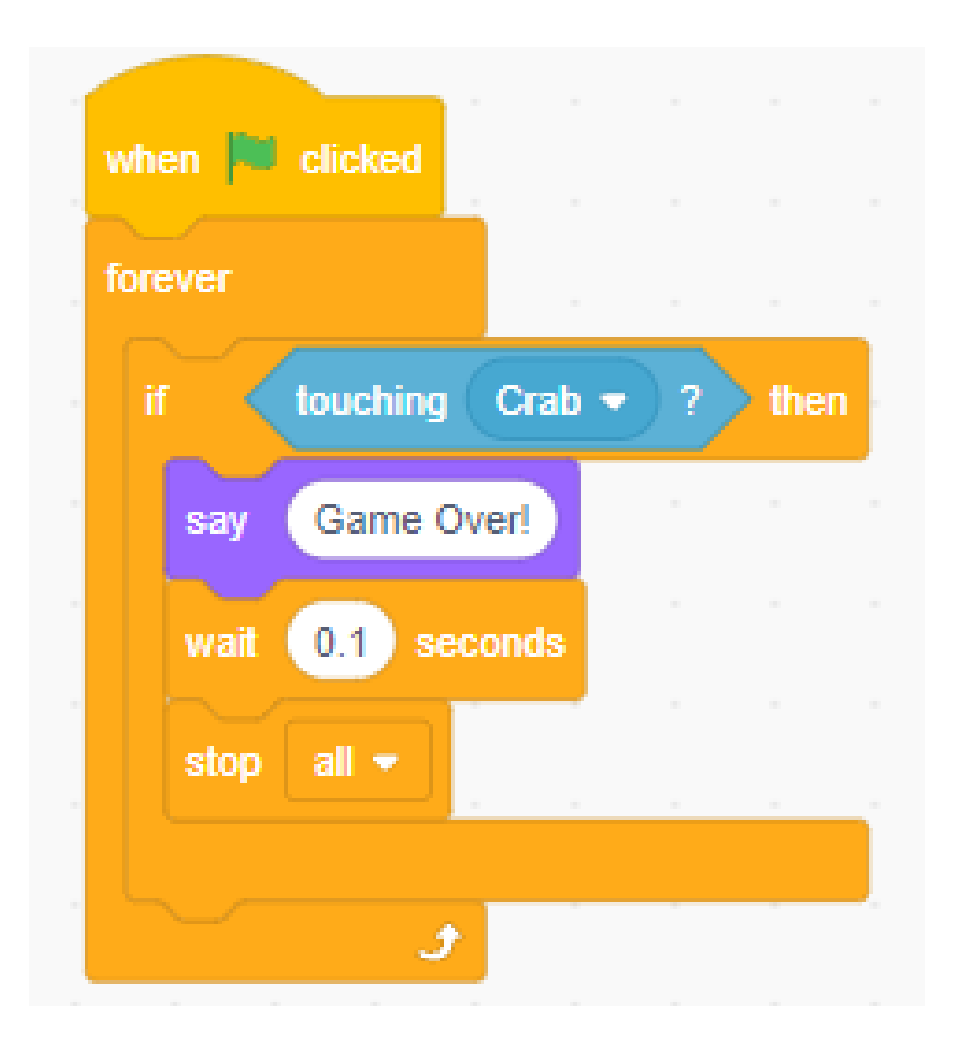